## **PyroMark Q24 测序仪标准操作规程**

## **一、 实验前准备工作:**

1. 认真阅读 PyroMark Q24 使用说明书后安装系统。

2. 将稀释 Control Oligo 的 10×的 Dilution buffer 稀释成 1×, 稀释的方法是: 取 200 μL 的 10×Dilution buffer 加到 1800 μL 的超纯水中,摇匀后保存。(实际中可 以按比例少配制些,到用时再配)。

3. 将 PyroMark Q24 Plate Holder 放在 80℃的金属浴中预热。

4. 在测序前将测序过程中所要用到的所有试剂都保证其在室温状态下。

## **二、 操作步骤:(以 Control Oligo 为例):**

1. 用 PyroMark Q24 MDx software 进行序列编辑(可以是 AQ、CpG 或者 SQA)。

2. 以建立基因 SNP 分型为例, 在软件上点击工具栏 第2章 按钮, 然后选择 "New AQ Assay"。

3. 在 "Sequence to Analyze" 格 式 栏 下 输 入 将 要 检 测 分 析 的 序 列 , TAYGGTTTGCA。

4. 点击"Dispensation Order"获得仪器碱基加样的顺序和预期的峰型图。

5. 保存待分析的序列信息(

6. 点击工具栏的「■ 按钮、建立序列的运行信息, 具体操作见软件操作规程。

7. 点击工具栏上的保存按钮( **)**<br>7. 点击工具栏上的保存按钮( 1

8. 点击软件上的 tools 工作栏下拉菜单中的 Pre run information, 得到酶, 底物 及 dNTPs 的加样量的信息,打印结果(很重要)。

9. 将 Streptavidin Sepharose High Performance (Beads) 轻轻振荡, 保证其充分

混匀。

10. 按下表准备混合液(考虑到损耗,实际用量比理论用量多 10%左右):

表一:结合液的配制

11. 将 PyroMark Q24 Control Oligo 按下表稀释到 0.04uM。

表二:Control Oligo 的稀释

表二: Control Oligo 的稀释

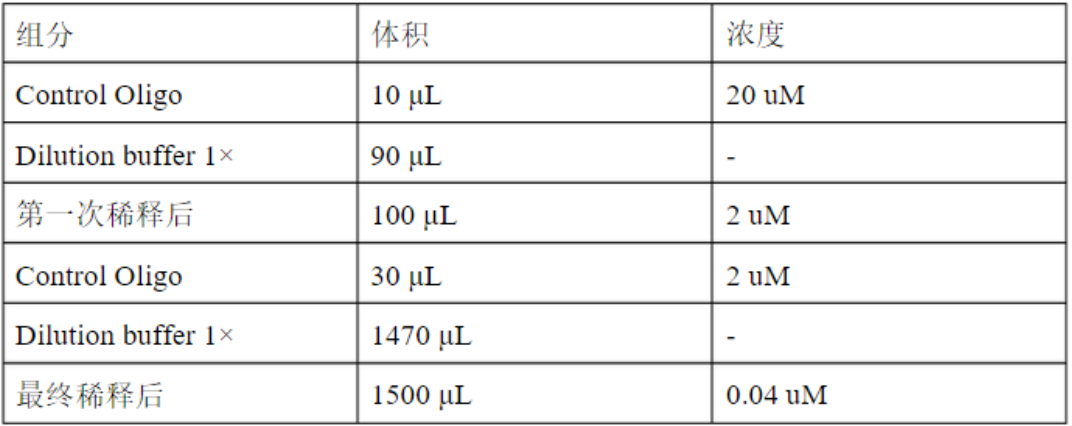

12. 取表一中的混合液 60μL 加到含有 20 μL 的 PCR 产物当中(PCR 扩增引物中 一条用生物素标记), 对照组用 0.04 uM 的 Control Oligo, PCR 产物用容易揭盖 的 PCR 管(如 8 联管)盛放。

13. 将盖子盖上。

14. 将 PCR 产物 (20 μL) 与表一的混合液混合后在室温下 1400 rpm 振荡 5-10 分钟,使 Beads 和生物素充分结合(此步为关键步骤)。

15. 添加 24 μL 的 Annealing Buffer 和 1.2μL 的对应的测序引物加入到 PyroMark Q24 板上(Control Oligo 为自带测序引物,所以不用加,Annealing buffer 加 25  $\mu$ L $)$ 。

16. 把 PCR 反应板 (OR 8 联管) 放在真空工作区的 PCR Plate 上,

如下图:

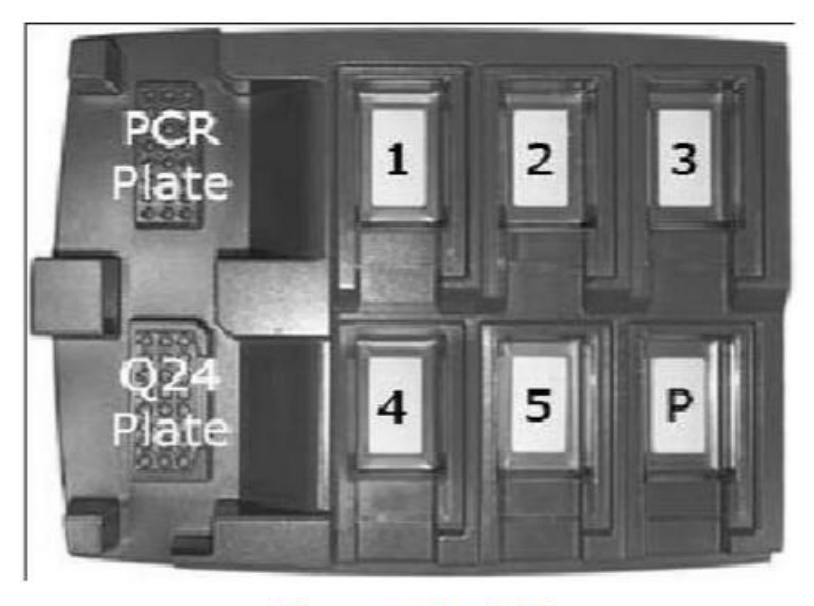

图一: Q24 工作区

- ① 所盛放的试剂为 70%酒精
- ② 所盛放的试剂为变性液(Denaturation Solution)
- ③ 所盛放的试剂为洗脱液(Wash Buffer)
- ④ 所盛放的试剂为超纯水
- ⑤ 所盛放的试剂为超纯水 P 区为探针存放区
- 17. 打开真空泵的开关和吸附器(如图二)的开关,在⑤所盛放的超纯水区吸 30s。

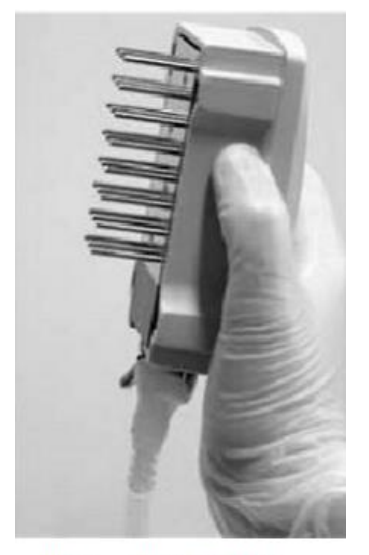

图二: 真空吸附器

18. 将振荡后的 PCR 板 (or8 联管) 放在上图所示的 PCR Plate 区, 把探针放在

PCR 板 (or 8 联管里) 吸取 15 s, 把探针拿起时应该非常小心, 避免碰落探针上 吸附的 Beads (此步相当重要,应当要 1 分钟以内完成)。

19. 把探针放在上图所示①区所盛放的 70%酒精里 5 s。

20. 把探针放在上图所示②区所盛放的变性液里 5 s。

21. 把探针放在上图所示③区所盛放的洗脱液里 10 s。

22. 把真空泵的吸附器如下图所示竖直 5 s,使管子中不再有液体流出。

23. 把吸附器水平放在图一所示工作区的 Q24 Plate 上方(板中加有 Annealing buffer 和测序引物),不要接触液面,关闭吸附器的开关。

24. 将吸附器上的探针放到含有 Annealing buffer 和测序引物混合液的液面以下, 轻轻摇动吸附器以确保探针上吸附的 Beads 完全释放到混合液中(此步骤相当 重要,持续时间大约 1 分钟)。

25. 将吸附器转到图一所示④所盛放的超纯水里,洗涤探针上没有完全洗脱的 Beads, 持续  $10 s - 30 s$ 。

26. 将吸附器转到图一所示⑤所盛放的超纯水里,开启吸附器开关,持续 30 s。 27. 将吸附器如图二所示, 坚直大概 5 s, 使吸附器中的液体流尽。

28. 关闭吸附器的开关并将其放入图一所示的 P 区存放。

29. 关闭真空泵的开关。

30. 将经过步骤 24 后的 O24 板 (上有 Annealing buffer 和测序引物的混合液) 放在预热的 PyroMark Q24 Plate Holder 上在 80C°下加热 2 分钟(关键)。

31. 将 Q24 板从 PyroMark Q24 Plate Holder 上移下后室温下(15-25℃)至少放置 5 分钟(关键)。

32. 在试剂仓中加入第 8 步所得到的酶、底物及 dNTPs 的量(试剂仓的标签面朝

向自己)。

33. 打开测序仪机箱上的盖子,把试剂仓放进去,使试剂仓上的标签朝向自己。 34. 确定试剂仓的标签朝向自己后,固定试剂仓前的卡夹。

35. 打开固定 Q24 板的固定框把 Q24 板(上有室温放置 5 分钟后的待测序液) 放在加热板上。

36. 关闭固定框和测序仪机箱的盖。

37. 将存有运行信息的 USB 插入到测序仪上。

38. 选择 "RUN" 按钮后点击 "OK" 。

39. 选择 USB 里存储的运行信息。

40. 当选择好存储的运行信息后点击"Select"选择运行仪器。

41. 当测序完成以后,仪器会自动将结果保存到 USB 存储器里(即运行信息),

点击"Close"。

42. 移除 USB 存储器。

43. 打开测序仪的机箱盖。

44. 打开试剂仓前的固定装置打开,移出试剂仓。

45. 将试剂仓前的固定装置回位。

46. 打开 O24 的固定框, 把 Q24 板从加热器上移出。

47. 关闭 Q24 固定框和仪器的机箱盖。

48. 扔掉反应后的 Q24 板并按照试剂仓清洗说明洗涤试剂仓。

49. 打开 PyroMark Q24 MDx Software 查看测序结果。